[APM](https://zhiliao.h3c.com/questions/catesDis/396) [WSM](https://zhiliao.h3c.com/questions/catesDis/229) **[b11762](https://zhiliao.h3c.com/User/other/0)** 2016-01-27 发表

在iMC上同时安装部署WSM无线管理组件和APM应用管理组件后,会出现imcwlandm.exe无法启动的 问题。

使用以下版本配套关系时,可能出现imcwlandm.exe无法启动的问题: 1.Plat 7.1 E0303P16+WSM 7.1 E0303P11+APM 7.1 E0303P03 2.Plat 7.2 E0403+WSM 7.2 E0502+APM 7.2 E0401

imcwlandm进程启动失败,未知错误。

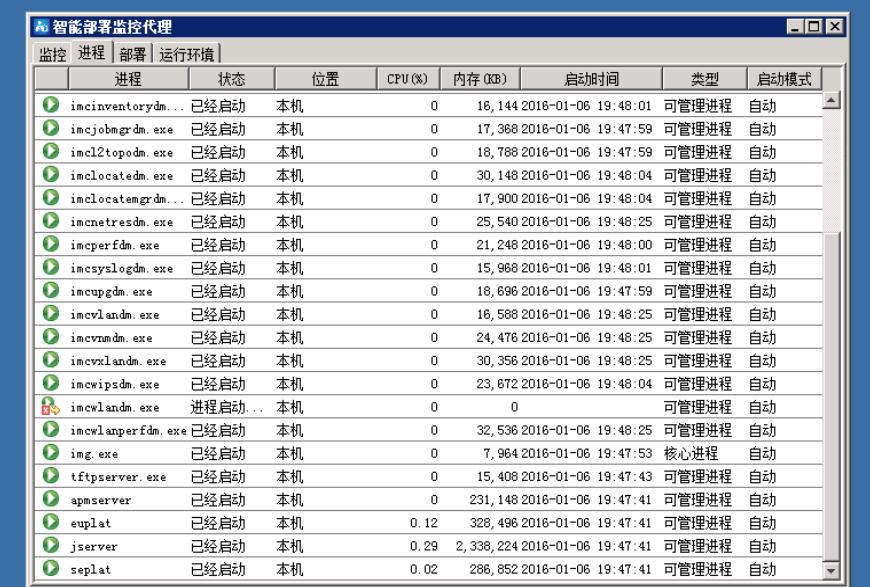

安装APM时,安装程序替换了WSM也在使用的库文件所致。

1. 停止imc所有进程,手工将imc\server\bin下的libeay32.dll文件替换(可以从wsm安装包中获取),此 时wlandm进程可以正常启动,故障可以暂时解决,但是如果升级或者安装其他组件还是可能会再次发 生。

2.推荐解决方案: 安装Plat 7.2 E0403+WSM E0502+APM E0401后, 手动替换imc\server\bin目录下 的libeay32.dll文件,然后升级至Plat 7.2 E0403L01+WSM E0502+APM E0401P01 (注意是先替换后 升级)。

问题的根本原因是APM/WSM使用了相同的dll动态链接库,但使用的版本不一致,安装部署时相互覆 盖导致。

APM E0401P01的策略是: 安装部署时判定如果存在此dll, 就不会做替换。如果替换了, 后续如果其 他组件再升级还是会出现这个问题。

因此测试时需要保证升级前WSM是可以正常启动的(即已经替换了正确的dll文件),升级APM后不会 导致WSM后台进程不可用。

最终的解决方法应该是平台带这些dll库,而不是组件带,研发正在确认平台哪个版本可以带这些dll库 ,到时候APM/WSM 组件都依赖于平台这个版本,组件本身就不带了。